**同花顺软件怎样设置年线—股票界面怎么调整大小图-**

在键盘上按方向键"下"即可。  $\frac{1}{2}$   $\frac{1}{2}$ 

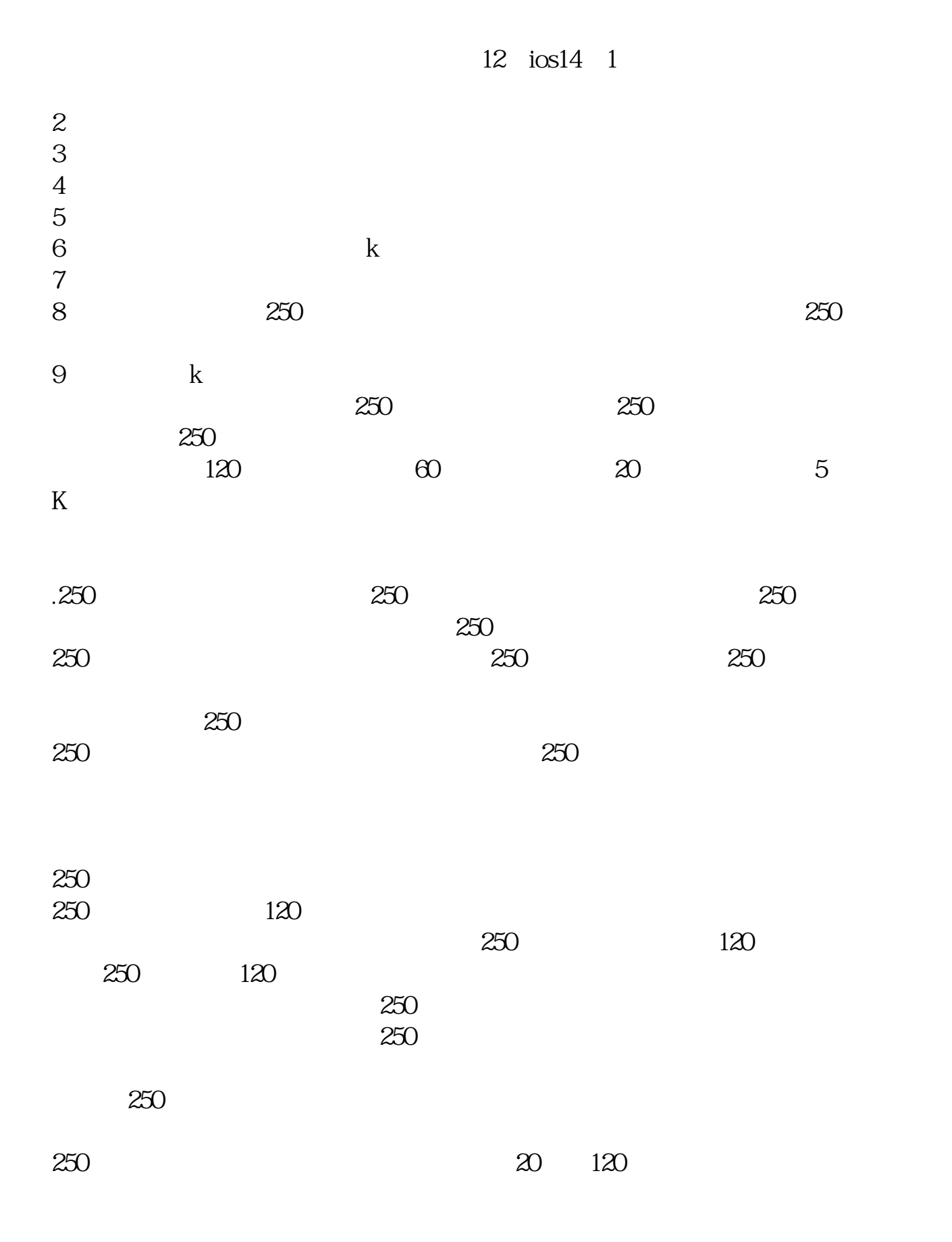

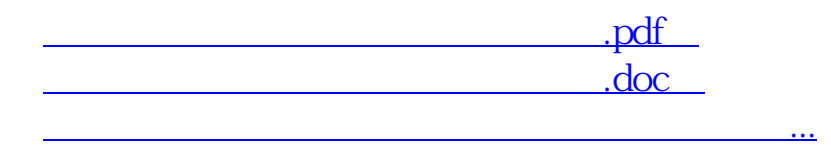

http://www.83717878.com/book/24873242.html